# **Micro:bit programozás**

 $\mathcal{L}_{\mathbf{w}}$  Ha már otthonosan mozogsz a Scratch felületén, elsajátítottad a vizuális programozást, akkor vágjunk bele a robotikába! Itt a micro:bit, ami egy apró, interneten programozható számítógépecske, programozható

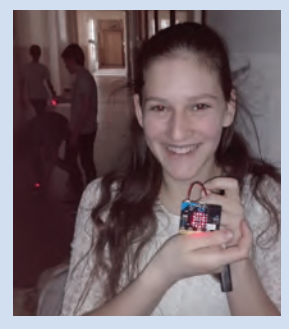

lapka, amellyel egyszerűen és szórakoztatóan tanulhatunk meg eszközt programozni. Írjunk programokat, találjunk ki újakat, legyünk kreatívak, építsünk vele eszközöket, robotokat!

#### **Mi a micro:bit?**

A micro:bit-et a Microsoft támogatásával az Egyesült Királyságban fejlesztették ki, és a BBC segítségével terjesztették el 2016-ban, hogy az angol gyerekek megtanuljanak programozni. A lapka tartalmaz egy processzort, gyorsulás-

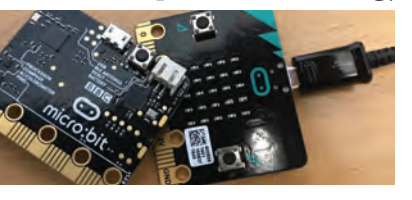

mérőt, mágneses érzékelőt, Bluetooth- és USB-csatlakozót, 25 ledes kijelzőt, további két programozható gom-

bot. USB-ről vagy elemekkel üzemeltethető. Öt nagy csatlakozója és 18 érintkezője van, melyekkel külső eszközöket vezérelhetünk, vagy érzékelőkből adatokat olvashatunk be. Programjainkat megoszthatjuk másokkal, és mi is elérhetjük másokét. Igazi csapatjáték!

#### **Programozás**

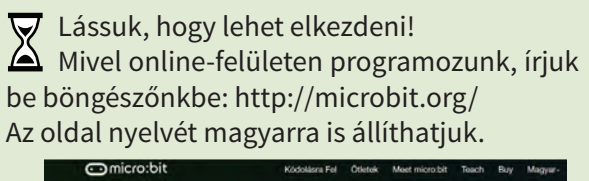

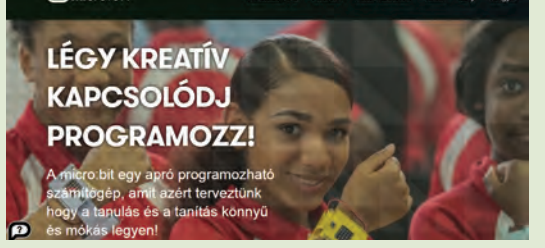

**56**

Kezdhetjük is a munkát! A *Kódolásra Fel* menüpontot megnyitva választhatunk többféle programozási nyelv közül. Mi a már Scratchben megszokott, blokkos felületet választjuk: *JavaScript Blocks Szerkesztő* és *Kódolásra fel!*  Programozhatunk úgy is, hogy csak a *Szimulátor*t használjuk, ha viszont van micro:bit-ünk, töltsük rá az elkészített programot, és működni fog. Mindig az utolsó rátöltött programot tárolja a lapka, bármikor futtatható, ha áramot kap.

#### **A program felülete**

A bejelentkező felület három fő részből áll.

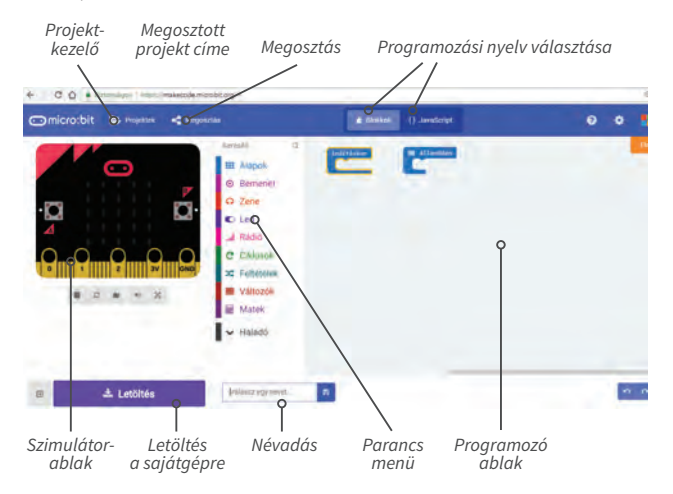

A programozás a Scratchben megszokott blokkok behúzogatásával történik. A kezdeti beállításokat az *indításkor* blokkba húzzuk, a program többi részét az *állandóan* blokkba. Ez utóbbi egy végtelen ciklus, ami kikapcsolásig fut.

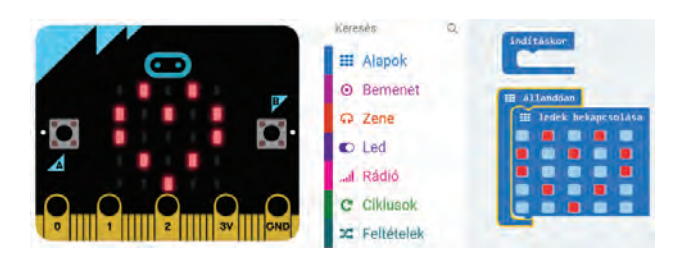

Próbáljuk ki a kijelzőt! Húzzuk be a *Programozó ablakba* az *Alapok* kategóriából *a ledek bekapcsolása* parancsot. Amelyik ledet megjelöljük az egérrel, az a led világítani fog.

Választhatunk előre elkészített ikonok közül is a *mutasd a(z)* paranccsal, ami ugyanitt található.

 $\overline{\mathbf{\triangledown}}$  Készíts egy animációt! Például több képecske váltogassa egymást!

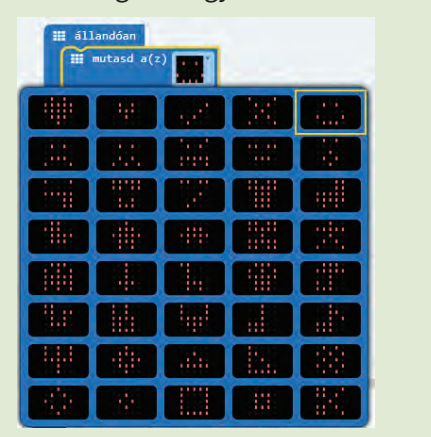

## **Villogtatás**

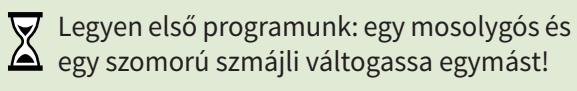

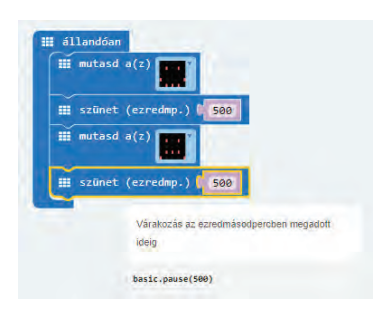

A két kép közé tegyünk egy kis szünetet, hogy ritkábban következzen be a váltás.

Vegyük észre, hogy ha a blokkon hagyjuk az egérmutatót, akkor tájékoztatást ad a parancsról. A *Szimulátor*on már fut is a program.

Töltsük fel a micro:bit-re!

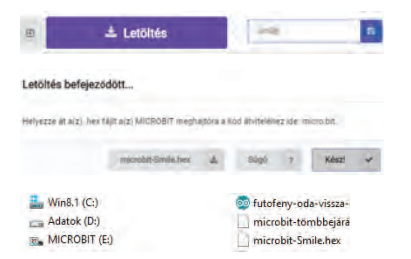

Először kössük össze a lapkát számítógéppel a microUSB-kábellel. A *Letöltés* gombbal elkészítjük a micro:bit működtetéséhez szükséges hex kiterjesztésű fájlt, amit letölt azt a program leteszi a *Letöltés* könyvtárunkba. Nézzük meg a *Fájlkezelő*ben, a micro:bit egy új meghajtóként

szerepel. Erre a MICROBIT nevű meghajtóra kell a hex fájlt átmásolni.

Már működik is első programunk!

Ezután leválaszthatjuk a micro:bitet a számítógépről, a program rajta marad. Ha egy microUSB-s telefonkábellel áramot kap, vagy a saját 3 V-os elemtartójától, a program újra fut rajta, akármeddig. Ez utóbbi azért is jó, mert hordozható lesz, vezérelhet egy eszközt is.

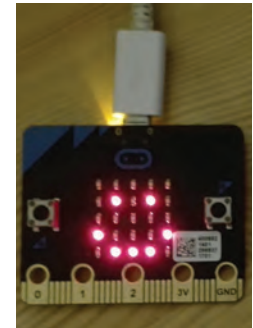

#### **Szöveg, szám kiíratása**

Módosítsuk programunkat! Ha a blokkokat viszszahúzzuk a menübe, törlődnek!

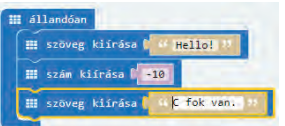

Szöveg, szám kiíratására külön parancs áll rendelkezésre, ezt nagyon egyszerű használni. Egy fényújság írja ki üzenetünket.

Sajnos sok karaktert nem tud megjeleníteni, így a magyar ékezetes betűket sem.

### **Gombok, változók, szenzor használata**

Kis lapkánkból nagyon egyszerű egy számlálót csinálni. Működjön úgy, hogy az *A gomb* lenyomására nőljön a számláló értéke, a *B gomb* lenyomására csökkenjen, ha nagyobb, mint 0, megrázásra pedig, akárhol is áll a számláló, nullázza le.

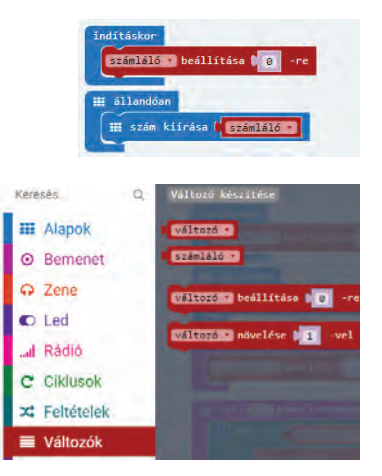

Ehhez szükségünk lesz egy változóra, nevezzük át *számláló*ra, ezt a *Változók* menüben találjuk.

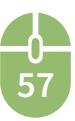

Itt vannak a változónak egyéb parancsai is, a beállítása egy adott értékre, vagy értékének változtatása.

Legyen a kezdőértéke 0. Húzzuk be a *változó beállítása 0-ra* blokkot az *indításkor* blokkba és a *változó*t nevezzük át *számláló*ra.

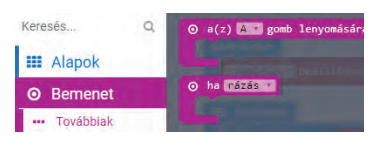

A gombok és szenzorok kezelése a *Bemenet* menüben található.

A lapka két gombbal rendelkezik. Az *A gomb*, a *B gomb* és mindkét gomb *(A + B)* lenyomásával vezérelhetjük. Ha azt akarjuk, hogy az *A gomb* lenyomására növelje a számláló értékét, akkor húzzuk be *a(z) A gomb lenyomására* blok-

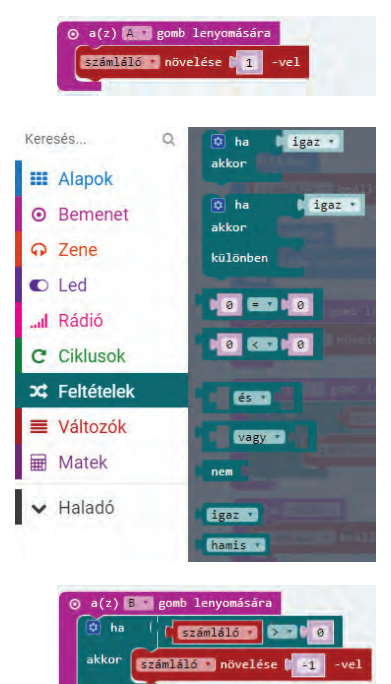

kot. Ebbe húzzuk bele a *változó növelése* 1-vel parancsot, és a változó nevét állítsuk át *számláló*ra.

A számláló csökkentéséhez le kell nyomnunk a *B gomb*ot. Húzzuk be még egyszer *a(z) A gomb lenyomására* parancsot, és állítsuk át a gombot *B*-re.

Itt több dolgunk van, hiszen csak akkor kell csökkenteni, ha 0-nál nagyobb. Először egy elágazást kell elhelyeznünk, melynek feltétele: *számláló > 0*.

**58**

Az IGAZ ágba húzzuk bele a *változó növelése 1-vel*  parancsot, a változó nevét állítsuk át *számláló*ra és az értéket *−1*-re.

Végül, ha azt akarjuk, hogy rázásra (*SHAKE*) nullázza a számlálót, válasszuk a *rázás* parancsot! Ez egy gyorsulásmérő szenzor adatait kéri le, és ha ez az érték elég nagy, akkor végrehajtja a beillesztett parancsot.

Kipróbáláshoz a *Szimulátor*on megjelenik egy fehér gomb, ezt kell megnyomni.

Készen is vagyunk! Másoljuk át a micro:bitre és próbáljuk ki!

# **Lépésszámláló**

 $\nabla$  Az előző utasításokat felhasználva, gya-K korlásként készítsünk egy futáshoz használható lépésszámláló eszközt! Ha a bokánkra erősítjük vagy a zsebünkbe tesszük, minden rázkódást érzékel és számolja.

A futás elején és végén legyen lehetőségünk lenullázni a számlálót.

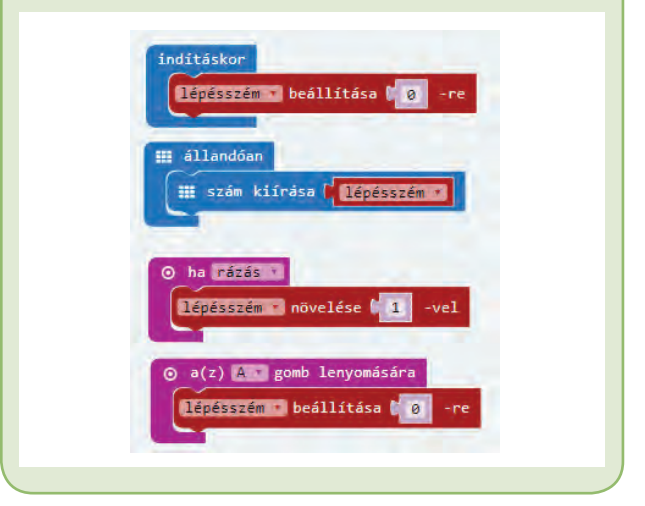

Ha elkészült, továbbfejleszthetjük. Amennyiben tudjuk, mekkorát lépünk futás közben, átszámíthatjuk távolságra, méterben. Vagy ha megkeressük egy kalóriatáblázatban, hogy a futás mennyi energiát igényel, kiszámíthatjuk a kalóriafogyasztásunkat is.

## **Összefoglalás**

A micro:bit egy programozható vezérlőáramkör, melyet vizuális fejlesztőeszközzel könnyen programozhatunk, blokkok behúzásával. Oktatási céllal hozták létre, hogy segítségével egyszerűen lehessen programozást tanulni. Több érzékelővel rendelkezik és egy ledes kijelzővel, amin az adatainkat megjeleníthejük.

 $\times$  • Készíts elektronikus dobókockát, amely rázásra egy véletlenszámot jelenít meg 1-től 6-ig, grafikusan!

• Alkossatok párokat, és játsszatok kő-papírollót! Mindkettőtöknek ugyanaz a program fusson a lapkáján, ami rázásra a három eset valamelyikét jeleníti meg. Találjátok ki, hogyan nézzen ki a három eszköz, és rajzoljátok meg!